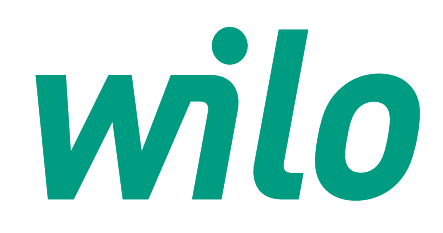

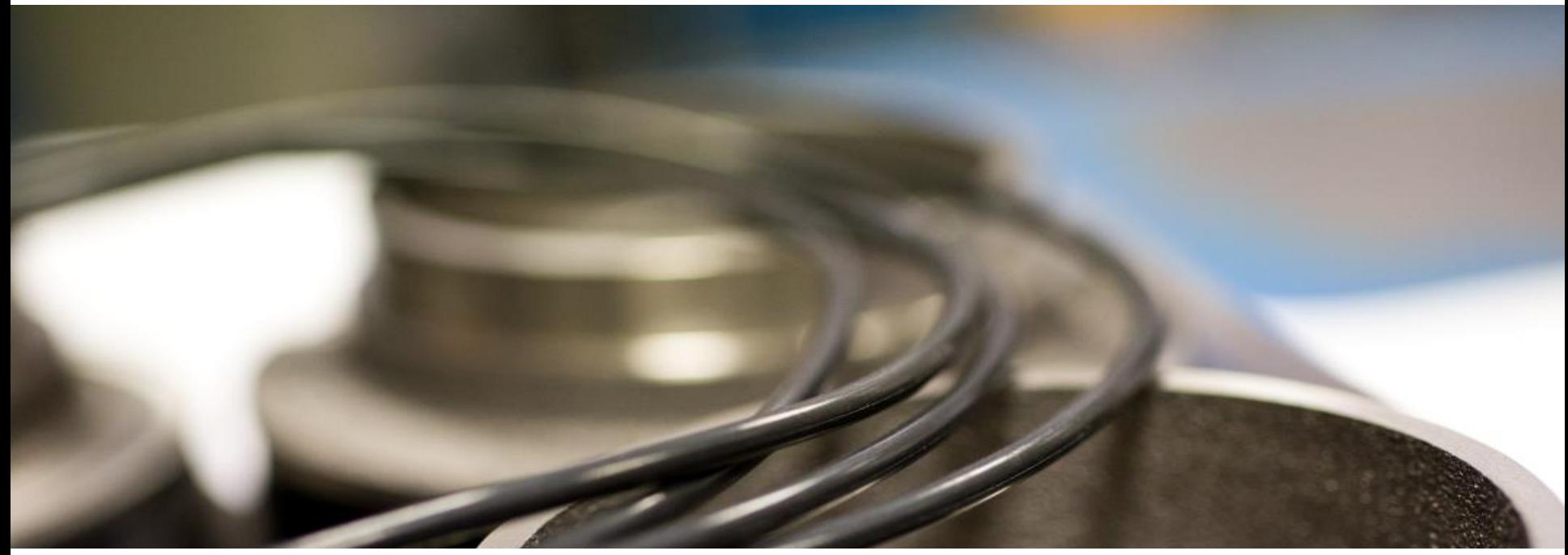

# **Руководство пользователя онлайн-каталога запасных частей**

**Департамент сервиса WILO RUS**

wild

#### **Wilo-каталог запасных частей**

- В каталоге вы можете найти требуемые вам запасные части для оборудования Wilo.
- Корзина каталога позволит вам создать списки требуемых запасных частей. Каталоги запасных частей для нового и уже снятого с производства оборудования разделены в соответствии с каталогом готовой продукции.
- Если у вас остались вопросы по подбору или соответствию запасных частей оборудованию вы можете связаться с нашими специалистами по телефону горячей линии отдела сервиса **8-800-250-06-91** либо электронной почте

[spareparts@wilo.ru](mailto:spareparts@wilo.ru) или [sp@wilo.ru](mailto:sp@wilo.ru)

• Перейти к каталогам вы можете по ссылкам:

Международный каталог: <https://spareparts.wilo.com/> Каталог Россия: <https://spareparts.wilo.com/ru>

2 Онлайн каталог запасных частей - Департамент Сервиса WILO RUS т.8-800-250-06-91

#### **Описание окон и полей главного экрана**

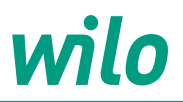

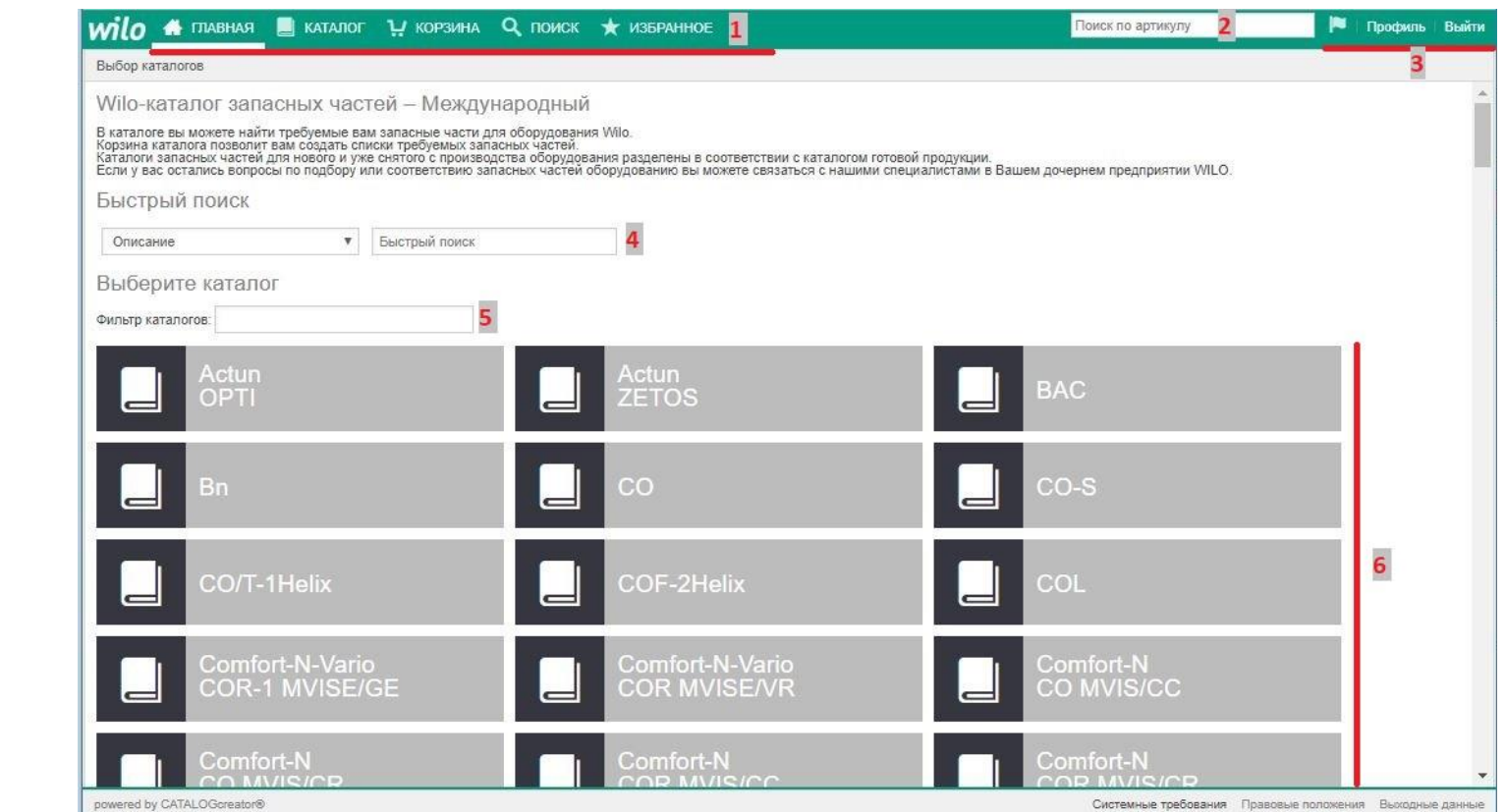

- 1. Основные вкладки
- 2. Поиск по артикулу
- 3. Настройки отображения
- 4. Поиск по артикулу/наименованию
- 5. Фильтр каталогов по названию
- 6. Перечень каталогов

## **Описание окон и полей поиска запасных частей**

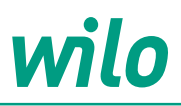

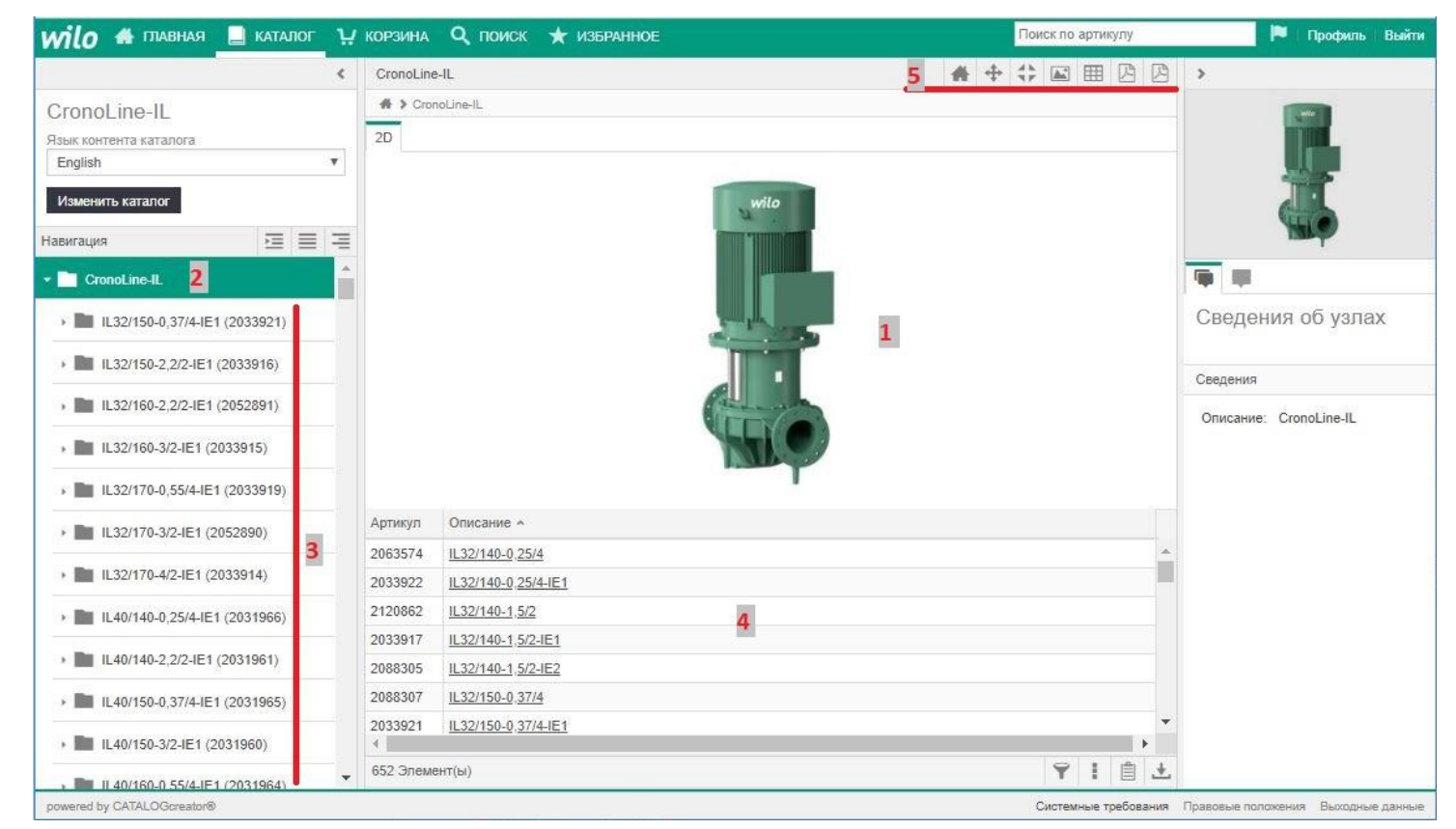

- 1. Общее фото выбранной каталога
- 2. Наименование выбранного каталога
- 3. Перечень позиций, входящих в каталог
- 4. Табличная часть каталога
	- 5. Панель навигации выбранного каталога

## **Поля вкладки расширенного поиска**

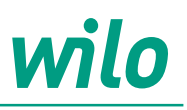

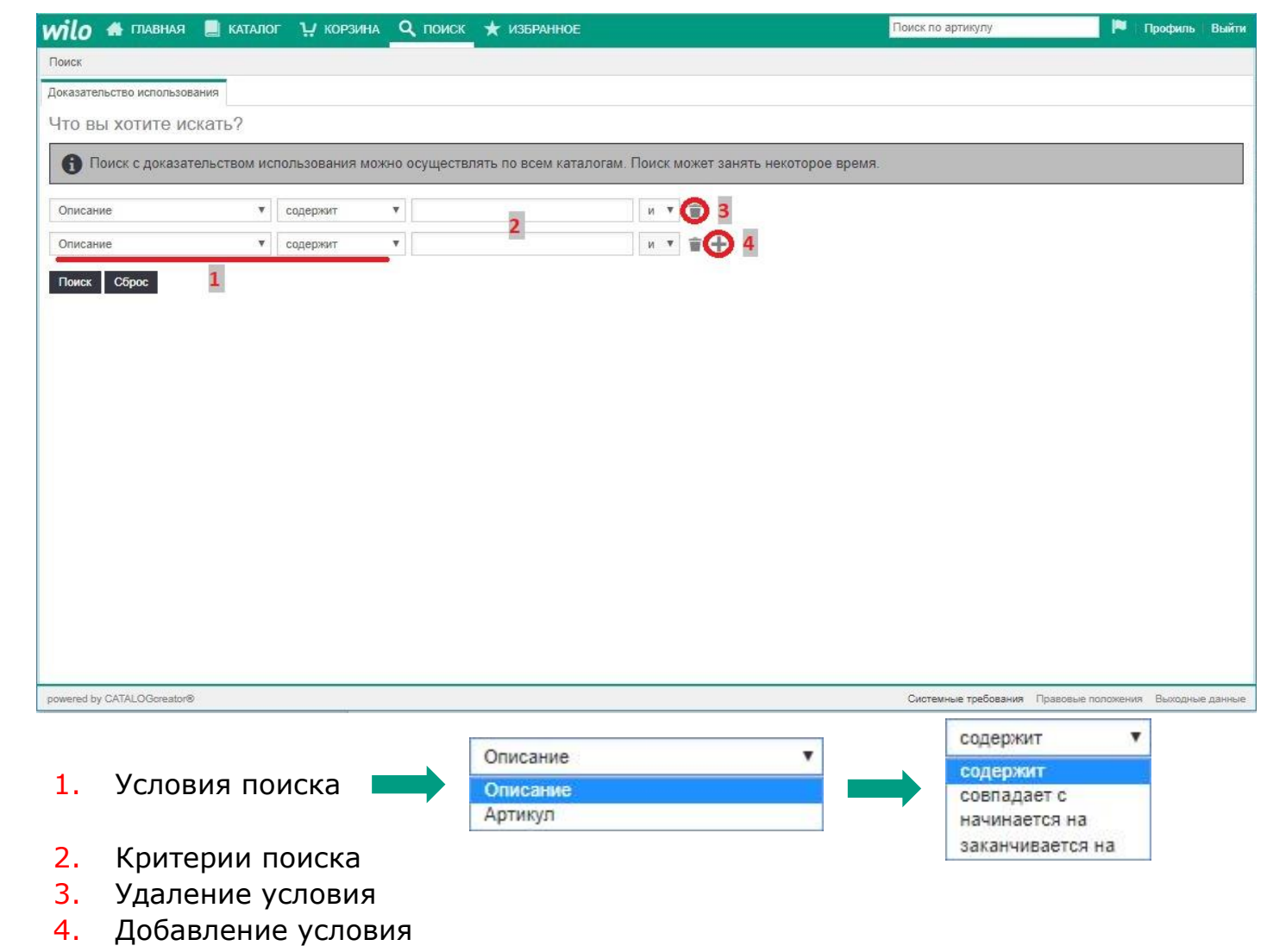

#### **Поля активного каталога**

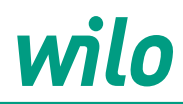

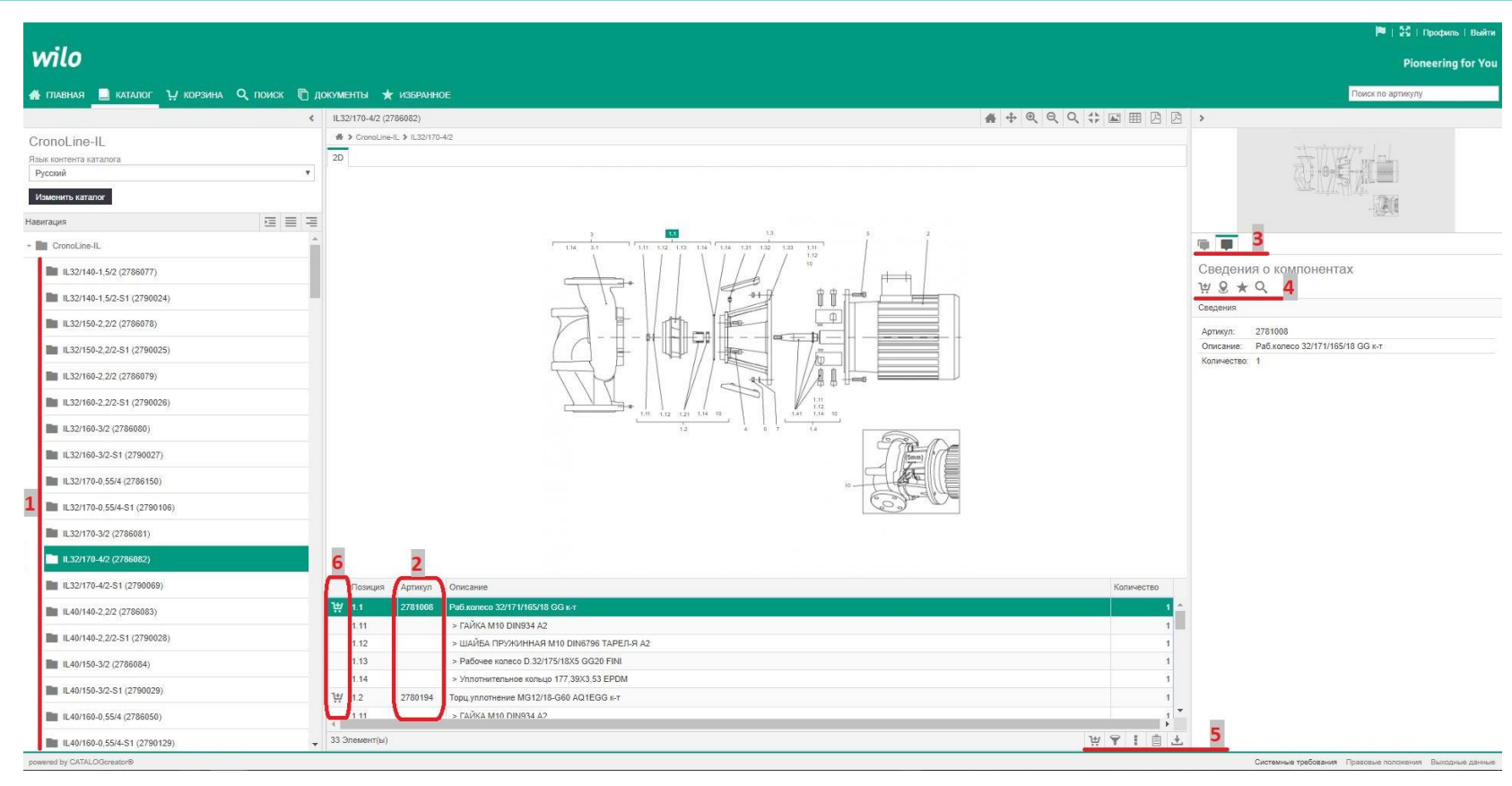

- 1. Перечень узлов и компонентов выбранного оборудования
- 2. Перечень компонентов, выбранного узла (отмечены символом «>»)
- 3. Переключение между насосм/узлом и узлом/компонентом
- 4. Панель действий с выбранным узлом/компонентом
- 5. Панель действий с табличной частью
- 6. Добавление соответствующей строки в корзину

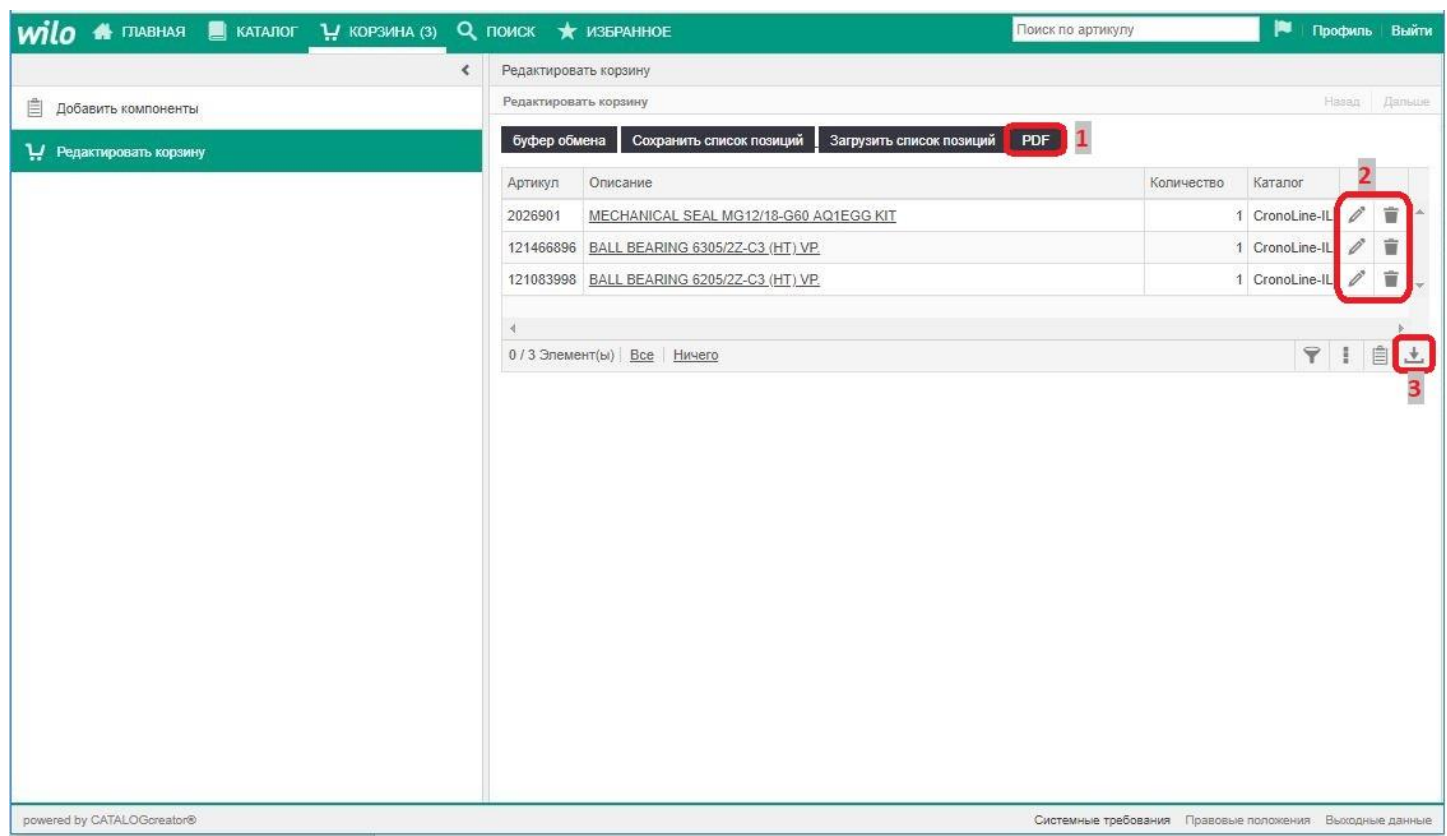

- 1. Сохранение списка корзины в виде бланка заказа, в формате PDF
- 2. Редактирование списка корзины
- 3. Сохранение списка корзины в форматах:

XML (Браузер)

TXT (Текстовый редактор) CSV (Excel)

Формат.

Экспортировать таблицу

Файл XML

Файл XML Текстовый файл Файл CSV

 $\overline{\mathbf{v}}$ 

OK

Закрыть